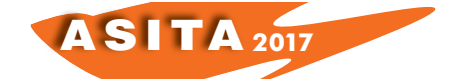

# **Wave Tour 1.0. "L'Abruzzo in un click"**

Miguel Davide

Università degli Studi "G. D'Annunzio" di Chieti e Pescara; migueldavide@live.it

### **Sintesi**

Da un repertorio georeferenziato di dati bibliografici e archivistici, realizzato dallo scrivente durante il trascorso di studi universitari, ne è conseguita la realizzazione di un'infrastruttura dati per il turismo a 360°. Wave Tour è un sistema informativo territoriale, atto alla realizzazione di una guida multimediale basata sulla strutturazione di itinerari, percorsi e punti di interesse tra loro integrati. Attraverso un *front end* costituito da un portale e un *app* distribuita, compatibile sia con i dispositivi Android che IOS, si accede ad un'infrastruttura dati, divisa a sua volta da una *home* di luoghi e itinerari. Il database risponde a categorie dedicate: arte e fede, beni archeologici, beni architettonici, cultura, enogastronomia, strutture ricettive e tempo libero. Ad ogni itinerario è correlato un punto di interesse, avente come dettaglio l'informativa cartografica, testuale, fotografica e multimediale.

#### **Abstract**

From a georeferenced bibliographic and archive repertoire made by the writer during university studies, a 360 ° data platform for tourism in Abruzzo was subsequently created. Wave Tour is an information system designed to create a multimedia guide based on the structuring of integrated themes, paths and points of interest. Through a front end made up of a portal and a distributed app, compatible with both Android and IOS devices, you access a home, divided into places and routes. The database responds to dedicated categories: art and belief, archaeological goods, architectural heritage, culture, food and wine, accommodation and leisure. Each point of interest is related to each itinerary, with mapping, textual, photographic and multimedia information.

### **Introduzione**

Il presente elaborato è frutto dei trascorsi universitari da parte del sottoscritto discussi in sede di laurea triennale e magistrale, circa la sperimentazione di un repertorio georeferenziato di fonti edite sull'archeologia e la geostoria del territorio abruzzese(Davide, 2013). Attraverso quest'ultimo, è stato possibile successivamente ideare una nuova piattaforma per l'informativa a carattere turistico, ormai sempre più incentrato all'uso dei dispositivi mobili(Scherbi 2014). In collaborazione con la *Kweb*, agenzia di comunicazione e servizi di Chieti, attiva da anni nei riguardi della promozione pubblicitaria, e aperta al connubio con le varie discipline correlate alla valorizzazione, si vuole pertanto presentare in questa sede un sistema informativo turistico integrato. Premesso che in Abruzzo non esiste attualmente una base cartografica informatizzata di tutto l'edito a carattere culturale, naturalistico ed enogastronomico, si è

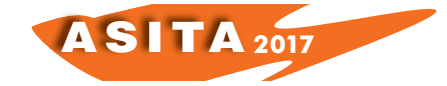

pensato allora di proporre, in occasione di un Bando Regionale"Obiettivo Turismo 2007- 2013", una guida multimediale rilasciata di recente al pubblico per mezzo di un portale e di un *app* distribuita. Per quanto riguarda il censimento dei dati archeologici, fonte di ispirazione è stato il repertorio georeferenziato proposto per l'ambito regionale dal recente contributo del dottor Ferreri(Ferreri 2014)., in riferimento del quale ho pensato di modellare una struttura adeguata ai dati confluiti su Wave Tour.

L'intero processo ha richiesto un lavoro di programmazione e adattamento delle matrici dei dati elaborati in ambiente GIS dal sottoscritto all'interno di un CMS dedicato, strutturato con un *team* di sviluppo della *Kweb*. Detto questo, il connubio tra la cartografia informatizzata e i moderni dispositivi di utilizzo *mobile*, è stato trovato in merito ad alcune riflessioni avanzate di recente dall' Università degli studi di Trieste, circa la sperimentazione di itinerari escursionistici e il relativo utilizzo del *marketing* sulle applicazioni nelle aree turistiche a economia debole (Scherbi 2014; Podda et alii 2016). Da un'analisi statistica, è possibile evincere che in Italia l'80% della popolazione media fa utilizzo dei dispositivi di trasporto e geolocalizzazione. Tra questi, certamente il *maps* di Google e le applicazioni dedicate al concetto della *smart city*, che offrono la possibilità di spaziare sui luoghi, comodamente in viaggio o anche da casa. Tali dispositivi riscontrano non poche problematiche di orientamento, che obbligano comunque una navigazione fuorviante, generata da sorgenti di informazione esterna, rispetto all'ambiente principale di visualizzazione. Ciò accade perché molti di questi progetti, non sono *app* generate nella forma nativa, ma vedono ormai il consueto utilizzo delle cosiddette *web app*.

La qualità che offre invece la programmazione di un *app* distribuita, è quella di poter aprire più sezioni o più contenuti all'interno di una sola schermata. Di conseguenza, in merito ai progetti del Nord Italia, la chiave vincente sta nella radice dell'infrastruttura dati, che mira ad una politica di investimento totalmente incentrata sul valore dei POI(*Points of Interest)*. Infatti, il successo di una guida multimediale, sta oggi in relazione al numero di click digitati dall'utente per raggiungere l'informazione desiderata. Tuttavia, a livello del panorama culturale, anche la qualità dei contenuti vuole la sua parte. Ponendo ad esempio il caso di un sito archeologico, esso è composto da un' informazione stratificata dal corso dei secoli, che precede uno studio diacronico delle singole componenti, che a sua volta è consequenziale ad un'analisi attenta della bibliografia di riferimento.

A tal proposito, Il valore aggiunto da Wave Tour nei confronti di ciò che è stato menzionato fin ora, sta nella riuscita trasposizione dei dati estrapolati dal repertorio georeferenziato in locale, nei confronti di un corrispettivo *online*, tenendo conto anche della componente riferita alle diagonali dello schermo dello *smartphone*, che vede una visione contraria alla classica mappa a livelli caratterizzante l'ambiente dei GIS, impossibile da riportare in modo fedele e agevole ad un dispositivo dinamico. Ne consegue che, il livello informativo deve essere lo stesso, ma incentrato in una chiave più semplicistica di tipo verticale, con le sezioni tematiche disposte in orizzontale.

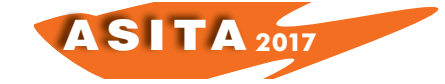

L'impianto di Wave Tour segue questo filone, incentrando il dato cartografico all'interno di una partizione riferita solo ad un quadrante circoscritto sull'areale del punto di interesse. Infatti, all'interno del CMS c'è una sezione dedicata all' *upload* degli *shapefile*, quindi all'importazione dello stesso dato geografico, esportato in ambiente GIS, al sistema di coordinate piane(WGS84). Inoltre, con la funzione GPS, attivabile dallo *smartphone*, è possibile muoversi in modo spaziale sui punti, rendendo fruibile al turista non solo la percezione della tipologia dell'elemento, ma anche il contesto a cui esso fa riferimento.

#### **Struttura e applicazioni della vers. 1.0.**

Il processo di acquisizione dei dati in riferimento al repertorio georeferenziato e la successiva trasposizione delle informazioni all'interno di Wave Tour, si racchiude in tre fasi salienti. Per quanto riguarda la base cartografica, sono stati utilizzati il formato vettoriale del DBTR, al 10 e 5k, scaricabili dal portale dell'OpenGeoData Abruzzo, di supporto alla georeferenziazione dei dati puntuali e areali riguardanti le classi principali della componente infrastrutturale. Tale processamento è avvenuto unitamente anche alla controparte *raster* relativa alle serie dell'Ortofoto 2007 e 2009, ottenute sempre dal suddetto portale, per la georeferenziazione dei tracciati escursionistici. Il tutto è stato inserito nel GIS, previa strutturazione di un quadro topografico delle sezioni al 25k dell'IGM, e relativi sottotagli di riferimento ai fogli del DBTR e dell'Ortofoto.

Una volta ottenuta la base di lavoro, sono stati poi collazionati al palinsesto principale tutta una serie di dati estrapolati da singole pubblicazioni, quali: monografie, opuscoli, pieghevoli, guide escursionistiche e gastronomiche. In merito ai dati archeologici trattati in questa sede, in riferimento a due contesti del panorama marsicano, utile si è rivelata la scansione delle tavole di inquadramento generale e dei rilievi di dettaglio ottenuti dalla Carta Archeologica della Marsica(Grossi – Irti 2011). In riferimento al caso specifico di *Alba Fucens*, sono state acquisite e georeferenziate le piante topografiche dell'area archeologica e relativi aggiornamenti, estrapolati a loro volta sulla base di alcuni articoli riferiti alle recenti campagne di scavo sul sito, condotte dalla Soprintendenza Archeologia Belle Arti e Paesaggio dell'Abruzzo(Mertens 1991; Ceccaroni, Borghesi 2009; Liberatore 2014).

Per quanto riguarda la valorizzazione storica e paesaggistica, si porta come primo esempio proprio il sito dell'antica colonia di *Alba Fucens*, per la quale è stato scelto il "percorso delle mura", il cui dato è stato georeferenziato sulla base del planimetrico proposto dalla suddetta Soprintendenza, all'interno di un recente opuscolo divulgativo, che promuove una delle iniziative di valorizzazione delle aree archeologiche del comprensorio marsicano(Archeologia a Chilometro Zero, sez. Fucino 2016, 2017). Tale sentiero, denominato come "M13", è inserito a sua volta nella rete sentieristica ufficiale, con relativa pannellonistica dislocata lungo il tracciato che si snoda sui punti di interesse principali del contesto archeologico(fig. 1).

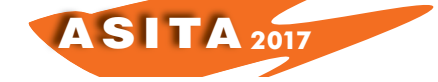

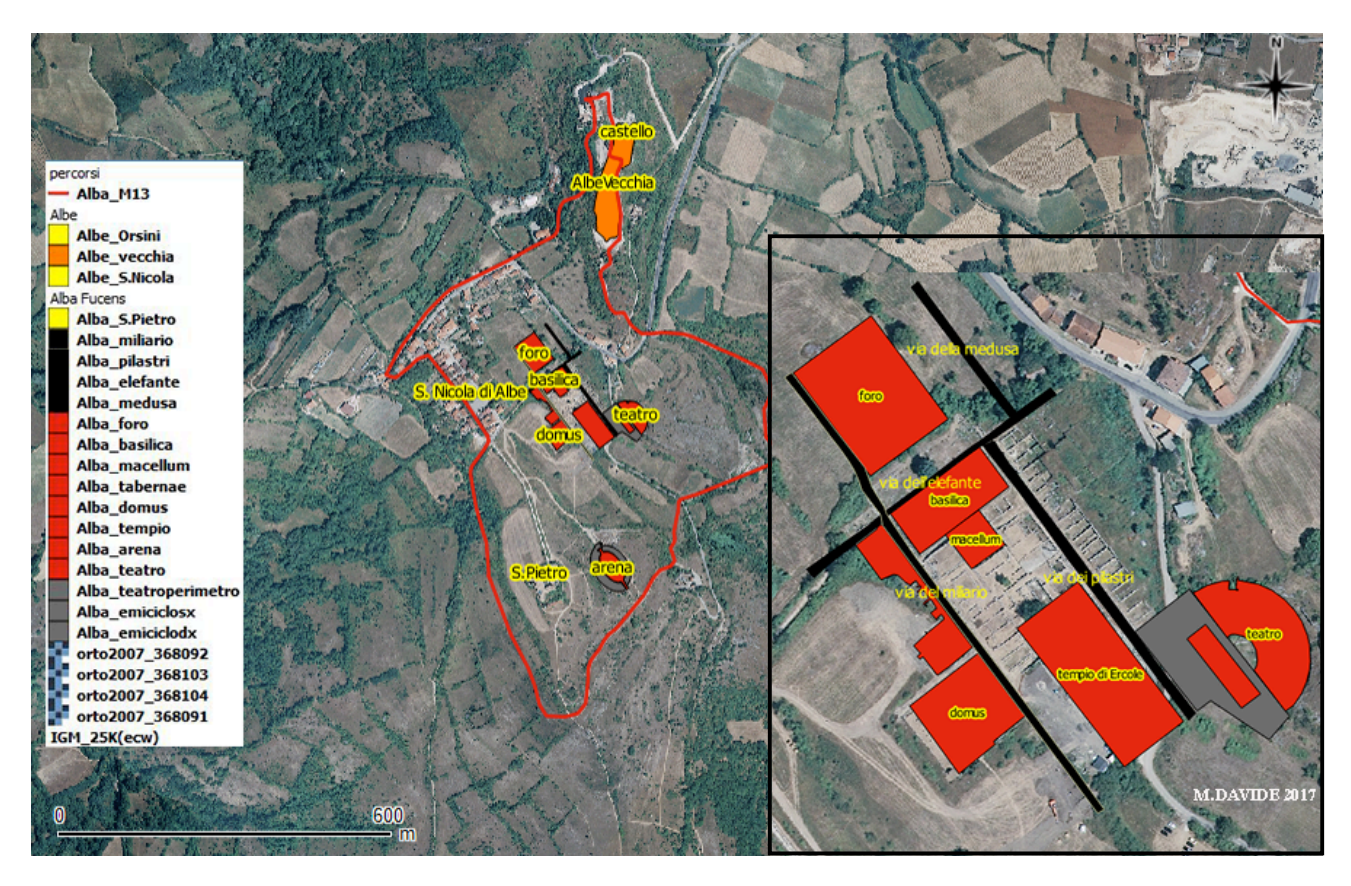

*Fig 1 - Inquadramento di Alba Fucens, scala 1.5.000 e dettaglio 1.1000 del livello archeologico. Elaborazione planimetrica della pianta generale di Alba Fucens e aggiornamenti(Mertens 1991; Liberatore 2014).*

L'informazione così ottenuta dal repertorio, si avvale di una schedatura informatizzata che segue una gerarchia delle attribuzioni univoca, sia che il dato sia espresso in forma puntuale, sia che esso verta in funzione alla modellazione della realtà vettoriale degli areali o dei tracciati. Ad una chiave primaria(ID) fanno seguito una serie di campi che descrivono due componenti fondamentali del dato. La prima è composta dall'anagrafica dell'elemento, ossia la localizzazione amministrativa, catastale, cartografica e toponomastica. La seconda componente è riservata invece alla classificazione e alla tipologia dell'elemento(OGTT e OGTD). A queste due principali, di corredo alla componente descrittiva della fonte di riferimento al dato georeferenziato, seguono anche la cronologia, il riferimento bibliografico o archivistico, e un campo testuale riservato alle osservazioni.

In riferimento al passaggio finale, di trasposizione dei dati processati dal GIS su Wave Tour, sono stati esportati da locale su server dedicato, rispettivamente per ogni singolo gruppo di *layers*, le classi tipologiche degli elementi all'interno delle directory prestabilite dal CMS. Il risultato del *back end*, restituisce così all'operatore una maschera di visualizzazione(pannello), composta da una serie di sezioni atte alla creazione di: Luoghi, Categorie, Punti di interesse, itinerari, eventi, promozioni, sponsor e notifiche. La radice dei punti di interesse segue rigorosamente delle macro categorie tematiche,

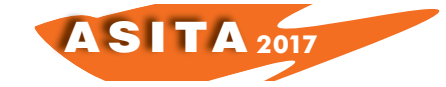

es. "beni archeologici", alle quali corrispondono altrettante sottocategorie dedicate all'identificazione tipologica delle classi a cui fa riferimento il repertorio georeferenziato. Infine, con la funzione dedicata "*shape",* è possibile allegare i dati geografici importati dal CMS all'interno dei rispettivi POI, nella sezione dedicata alla geolocalizzazione. Allo stesso modo si traspongono da locale anche le informazioni testuali, mentre a riguardo dei file multimediali, la correlazione alle schede dei punti di interesse, avviene mediante link diretto alla sorgente del canale *youtube*.

Per una panoramica esemplare relativa alla visione degli elementi e l'interrogazione dell'informazione con l'utilizzo di Wave Tour, viene mostrato pertanto l'esempio del contesto archeologico di *Alba Fucens*, in relazione al percorso delle mura, inserito a sua volta nella voce dedicata ai "percorsi di interesse", all'interno del grande itinerario turistico della Tiburtina Valeria(fig.2).

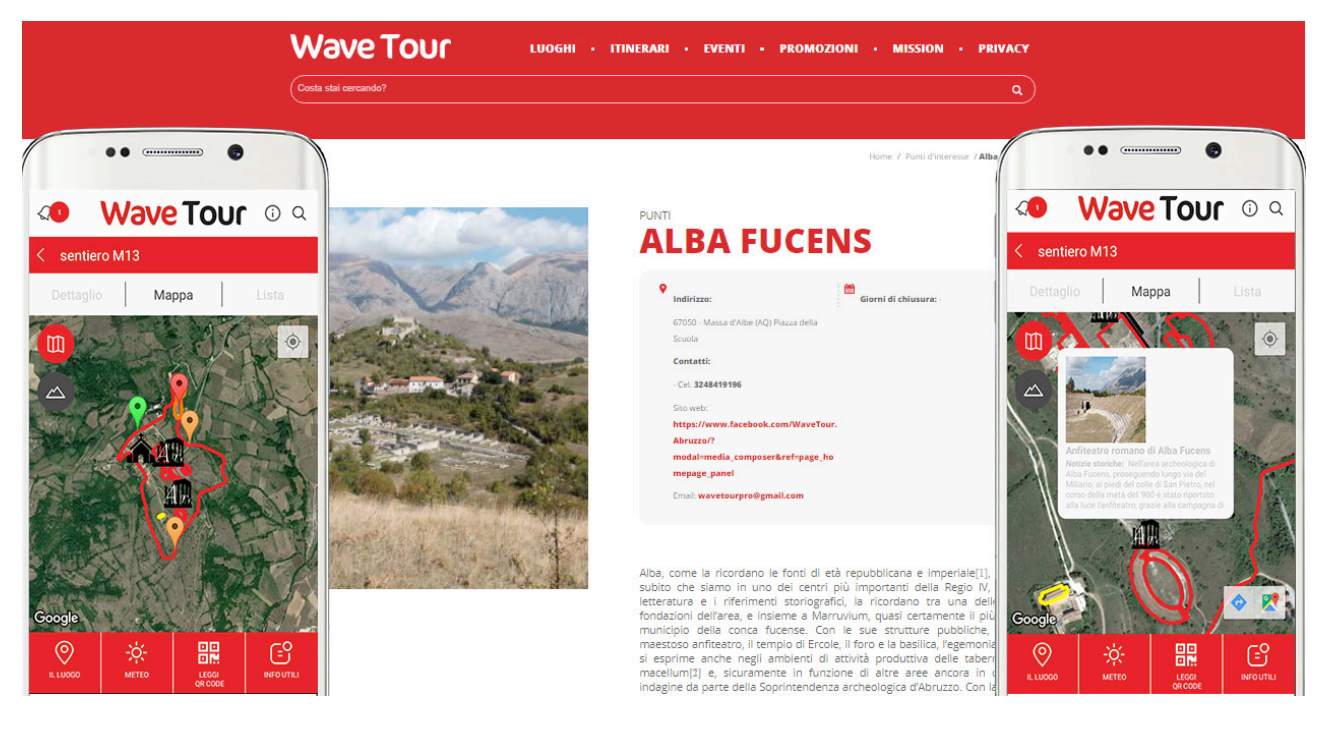

*Fig. 2, a – b Inquadramento del percorso turistico delle Mura di Alba Fucens(sentiero M13)e interrogazione del relativo POI "anfiteatro romano".*

Il risultato è una scomposizione dell'insieme, visualizzando in *front page*, solo la partizione del contesto inerente il dettaglio dell'elemento di interesse, in questo caso dell'anfiteatro romano, come parte integrante del percorso delle mura. Nei confronti dell'utenza viene così proposta una visione a "tappe" del percorso stesso, raggiungendo tutta l'informativa a posteriori, visto che sempre dalla stessa schermata, è inoltre possibile risalire con un solo click, alle sezioni del dettaglio della scheda, dove sono riportate le informazioni descrittive e le foto dell'anfiteatro romano. Ancora, senza aprire finestre popup, ne tantomeno sorgenti esterne, è possibile inoltre avere unitamente al punto principale, l'accesso simultaneo alla lista dei "correlati", come ultima

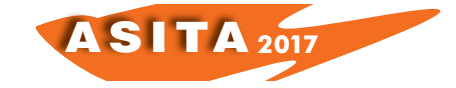

voce a destra della schermata di selezione, in relazione alle varie tappe del percorso archeologico.

In questo modo, oltre al percorso delle mura, sarà possibile al turista, sapere anche cosa c'è di interessante da vedere nelle vicinanze, e scegliere la meta prossima di destinazione. Un vantaggio decisamente funzionale al servizio, ma allo stesso tempo anche alla strategia commerciale, in particolare nei confronti di un candidato cliente, ad esempio un ristorante o una struttura ricettiva della zona, il quale ha a disposizione uno spazio dedicato alla propria attività commerciale, in relazione al percorso archeologico e allo stesso modo al grande itinerario della via Tiburtina di fondovalle, valorizzandone non solo la relativa posizione, ma per mezzo di una "notifica push", anche l'informazione legata ad un evento o ad una promozione. Detto in parole più semplici, il POI diventa non solo la chiave della trasposizione dei dati geografici e culturali, ma anche la strategia commerciale vincente per coinvolgere appieno l'economia territoriale.

Wave Tour è ancora alla versione di lancio, ma all'interno della scheda del punto di interesse c'è anche la possibilità di inserire la realtà aumentata, già disponibile con una funzione di link *pop-up*, dedicato al *Virtual Tour*. Nell'occasione, sempre in ambito marsicano, faccio dovuto riferimento anche a Celano, nello specifico viene portato l'esempio del suo monumento esemplare, il Castello Piccolomini. Alla visita del percorso sul borgo medievale di Colle S. Flaviano, e relativa visualizzazione della ricostruzione areale delle mura medioevali, sempre ottenuta mediante preliminare georeferenziazione dei dati *raster* offerti dalla Carta archeologica della Marsica, in merito alla planimetria ricostruttiva del borgo medievale e della fortificazione in questione(Grossi-Irti 2011); viene affiancato anche il "*Virtual Tour"* del Castello, con la visione dei relativi ambienti esterni ed interni del Museo d'Arte sacra della Marsica e della nota Collezione Torlonia(fig.3).

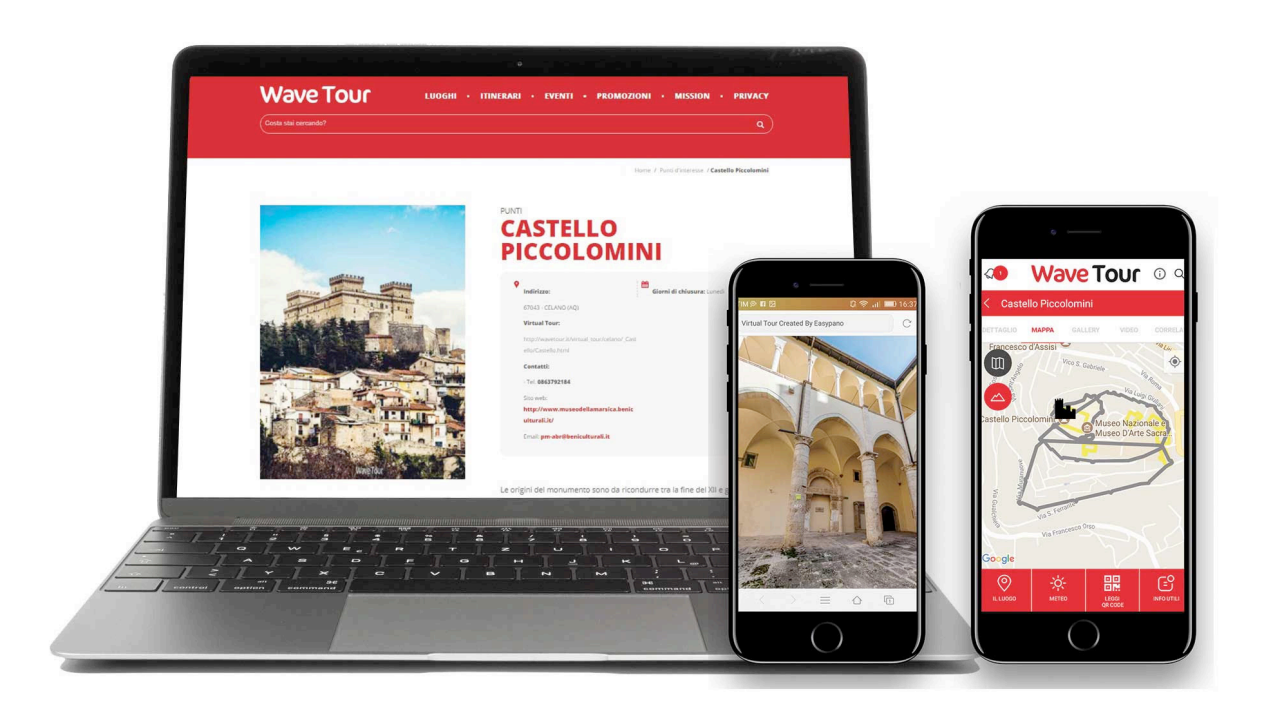

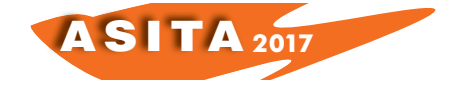

*Fig.3 – L'informazione georeferenziata del Castello Piccolomini sul web e sull'app, attraverso la ricostruzione del percorso delle mura medievali e visualizzazione del Virtual Tour. Elaborazione su base cartografica(Grossi 1998; Grossi- Irti 2011).*

Guardando la realtà aumentata come un laboratorio di idee, certamente il Virtual, con il suo potenziale di interrogazione relativo alle *icons* sugli elementi di ogni singolo ambiente del contesto, potrebbe divenire lo strumento di percezione complementare alla mappa, soprattutto da parte degli utenti più giovani, in particolare le scuole e le università, nei confronti delle quali la presente agenzia e il sottoscritto stanno intraprendendo una campagna di coinvolgimento attiva per l'ideazione di attività inerenti proprio la realtà tematica di Wave Tour, nello specifico l'ambito dell'*orienteering*.

Infine, come riferimento alla parte dedicata alla promozione di Wave Tour sui principali canali *social*, ricordiamo in questa sede anche l'importanza della pubblicazione quotidiana di inserti e notifiche, relative alle iniziative culturali, paesaggistiche e gastronomiche, dei vari contenuti riferiti alle categorie tematiche del progetto, rispettivamente su Facebook e Instagram.

#### **Conclusione**

Da una disamina di questo contributo, possiamo concludere che, a partire da un repertorio georeferenziato di fonti bibliografiche è possibile estrarre contenuti a livello turistico. Attraverso l'offerta integrata di Wave Tour 1.0, allo stesso tempo si possono evidenziare tutte le componenti della conoscenza, sviluppando un linguaggio semplificato e una visualizzazione adatta a tutti i dispositivi di trasporto. Inoltre, il potenziale di questo progetto si esprime anche attraverso l'ideazione di percorsi didattici. Infine, per mezzo dei canali di diffusione pubblicitaria e le piattaforme *social*, anche a livello di marchio, si è optato per una definizione generica, in modo che il relativo prodotto potesse essere applicato anche a contesti extraregionali.

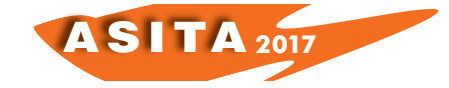

## **Bibliografia**

Davide M. (2013), "Un repertorio georeferenziato per Teate Marrucinorum: fonti bibliografiche e archivistiche per uno studio di archeologia urbana", in *Opening the Past 2013 Archeology of the Future, MapPapers 1-III*, Pisa, pg. 39 Ceccaroni E., Borghesi H. (2009), "Via del Miliario. Campagne di scavo 2007- 2009", in *Quaderni di Archeologia d'Abruzzo, 1/2009*, pp. 221-230

Ferreri S. L. (2014), "*Progettazione del Repertorio georeferenziato di archeologia abruzzese*", *in ASITA 2014*, pp. 541- 548

Grossi G, Irti U. (2011), *Carta archeologica della Marsica(dalla preistoria al medioevo)*, Avezzano

Liberatore D., Di Cesare R. (2014)**,** "Le Tabernae di Alba Fucens", *in The Journal of Fasti Online, Folder, 379-2017*, Roma, pp. 314-326

Mertens J. (1991), "Recenti scavi ad Alba Fucens", *in Fucino, I*, pp. 387- 404

Podda et alii (2016)*,* "Cartografia e promozione del turismo in aree a economia debole. Dal marketing territoriale ai percorsi a base culturale", in *Bollettino dell'Associazione Italiana di Cartografia, n.157*, pp. 92- 104

Scherbi M. (2014), "*Le applicazioni per dispositivi mobili e il loro utilizzo in campo cartografico. L'esempio della app GISLAB- UNITS*", in *Bollettino dell'Associazione Italiana di Cartografia, n.*152, pp. 104- 112